#### MECHANIK 7/2015

XIX Międzynarodowa Szkoła Komputerowego Wspomagania Projektowania, Wytwarzania i Eksploatacji

*Dr inż. Michał TAGOWSKI Dr hab. inż. Andrzej ZABORSKI, prof. PCz Politechnika Częstochowska, Instytut Technologii Mechanicznych*

DOI: 10.17814/mechanik.2015.7.305

# **PRZYGOTOWANIE PRODUKCJI WYROBÓW PRZY ZASTOSOWANIU SYSTEMÓW CAD I CAD/CAM**

*Streszczenie: Przedstawiono możliwość wykorzystania współczesnych systemów CAD i CAD/CAM do komputerowo zintegrowanego opracowania procesów przygotowania produkcji wyrobów. Na przykładzie wału reduktora omówiono współczesny przebieg projektowania wyrobu, analizy wariantów konstrukcyjnych z wykorzystaniem symulacji MES i przygotowania produkcji przy wykorzystaniu obrabiarek sterowanych numerycznie. Opisano przykład integracji współczesnych systemów CAD (SolidEdge) i CAD/CAM (EdgeCAM) w zakresie komputerowo wspomaganego przygotowania produkcji.*

# **MANUFACTURING PREPARATION OF DETAILS USING CAD AND CAD/CAM SOFTWARE**

*Abstract: A possibility of using contemporary CAD and CAD/CAM systems for computer-integrated developing the processes of preparation products manufacturing is presented. On example of reducer shaft, in article discussed contemporary design process, structural variant analysis using FEM method and production preparation using numerically controlled machines. An example of integration of contemporary CAD (SolidEdge) and CAD/CAM (EdgeCAM) systems within computer-assisted production preparation has been described.*

*Słowa kluczowe: komputerowo wspomagane przygotowanie produkcji, systemy CAD i CAD/CAM Keywords: Computer aided production preparation, CAD and CAD/CAM systems*

#### **1. WPROWADZENIE**

Coraz częstsze wykorzystanie na przełomie XX i XXI wieku systemów komputerowych CAD i CAD/CAM do procesu realizacji projektowo-konstrukcyjnego pozwoliło na wprowadzenie gruntownych zmian na wszystkich etapach przygotowania produkcji. Zmiany zaszły praktycznie na każdym etapie, począwszy od pojawienia się koncepcji przyszłego wyrobu, poprzez etap wstępnych obliczeń, wyboru wariantu ostatecznego rozwiązania konstrukcyjnego, przygotowania dokumentacji konstrukcyjnej i technologicznej, a kończąc na sposobie wygenerowania oprogramowania na obrabiarki sterowane numerycznie, systemy skomputeryzowanej kontroli jakości, czy też komputerowo sterowane systemy transportu wewnętrznego [1, 2, 3]. Regułą jest, że punktem wyjścia do wszelkiego rodzaju prac związanych z komputerowo wspomaganym przygotowaniem procesu wdrożenia do produkcji nowego wyrobu stać się musi zaprojektowanie części składowych, z których powstaje (początkowo wirtualnie) projektowany obiekt. Dzieje się to z reguły w wyspecjalizowanych programach CAD lub modułach projektowych zintegrowanych systemów przygotowania

#### MECHANIK 7/2015 XIX Międzynarodowa Szkoła Komputerowego Wspomagania Projektowania, Wytwarzania i Eksploatacji

produkcji CAD/CAM/CAE. Komputerowa analiza pracy projektowanych rozwiązań pozwala na oszacowanie obciążeń i wymuszeń oddziałujących na poszczególne elementy projektowanych urządzeń. Możliwa staje się analiza stanu naprężeń i odkształceń projektowanych wyrobów przy zastosowaniu np. metody elementów skończonych. Kolejnym etapem przygotowania produkcji jest wykorzystanie systemów (lub modułów) CAD/CAM do technologicznego przygotowania procesu produkcji (wybór obrabiarki, opracowanie poszczególnych operacji obróbkowych, dobór narzędzi i parametrów obróbki). Ostatnim etapem pracy realizowanej w systemie CAD/CAM jest z reguły wykonanie symulacji procesu obróbki pozwalające na skorygowanie ewentualnych pomyłek oraz wygenerowanie i wyprowadzenie kodu sterującego na obrabiarkę sterowaną numerycznie.

Przykładem takiego podejścia do przygotowania projektu, wykonania i wdrożenia do obróbki projektowanego detalu jest proces przygotowania produkcji przedstawiony w opracowaniu. Elementem wybranym do zaprojektowania w systemie CAD i przygotowania procesu wytwarzania w systemie CAM będzie wał maszynowy reduktora [4]. Jest to element przenoszący moment i moc z przekładni pasowej o odpowiednim przełożeniu, poprzez sprzęgło na tuleję, na której osadzone jest koło zębate (rys. 1).

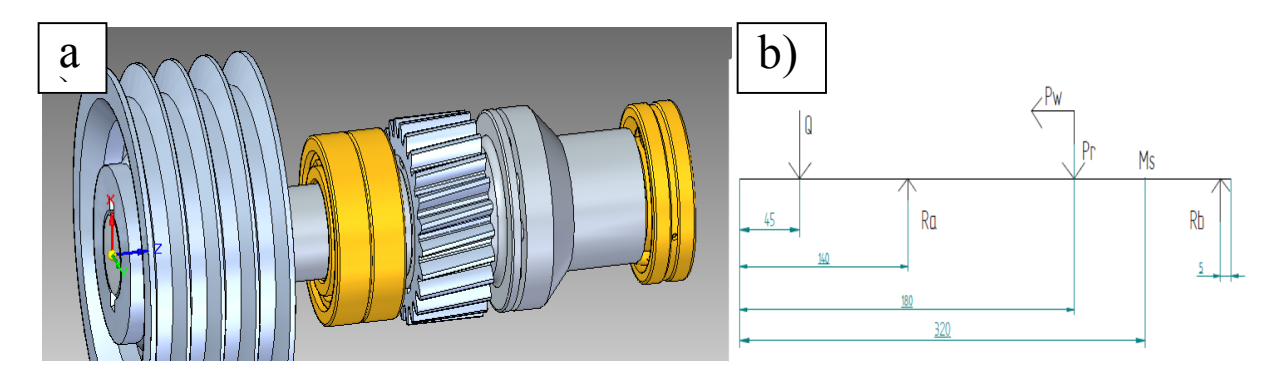

Rys. 1. Wałek jako kluczowy element przekładni reduktora (a), schemat obciążeń (b)

Założono, że wał przenosi moc  $P = 14.4$  kW dostarczoną z przekładni pasowej na koło pasowe. Następnie moment obrotowy jest odbierany przez koło zębate przy użyciu sprzęgła kulkowego. Prędkość obrotowa wału n = 375 obr/min. Siła obciążająca wał z przekładni z koła pasowego  $Q = 2500$  N, siła obwodowa Pn = 9186 N, promieniowa Pr = 2979 N, wzdłużna Pw = 2049 N. Przyjęto materiał – stal C45.

## **2. PRZYGOTOWANIE PROJEKTU WAŁU**

## **2.1. Wstępne opracowanie konstrukcji**

Wstępne obliczenia inżynierskie pozwoliły na wyznaczenie pozostałych parametrów obciążających projektowany wał (Ms = 366,7 Nm, Ra = 7905 N, Rb = 2736 N). Pozwoliło to na wstępne wyznaczenie minimalnej średnicy projektowanego wału w najbardziej obciążonych miejscach (46 mm) oraz na wstępne opracowanie koncepcji dotyczącej wymiarów poszczególnych stopni wału. Możliwe stało się rozpoczęcie etapu komputerowego zapisu konstrukcji z wykorzystaniem wybranego systemu CAD (SolidEdge ST5). Wykorzystano w tym celu możliwość "wyciągania" na żądaną długość kolejnych części walcowych projektowanego wału. Ten etap przygotowania projektu ilustruje rys. 2 przedstawiający kolejne etapy wstępnego szkicowania projektowanego wału.

MECHANIK 7/2015 XIX Międzynarodowa Szkoła Komputerowego Wspomagania Projektowania, Wytwarzania i Eksploatacji

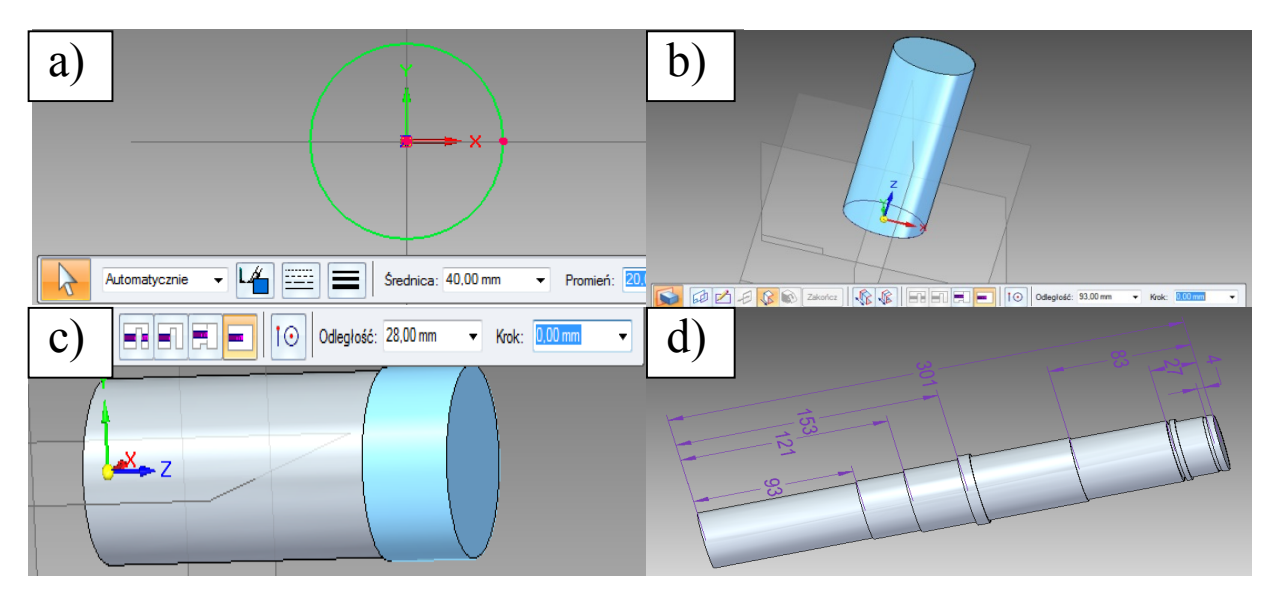

Rys. 2. Opracowanie wstępnej konstrukcji wału: a) szkic okręgu, b) wyciągnięcie pierwszego walca, c) zapis kolejnej powierzchni walcowej, d) wstępny zarys wału

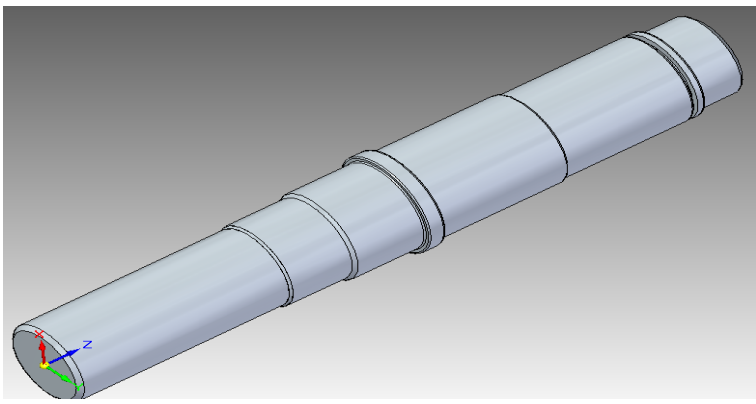

Rys. 3. Wstępnie zaprojektowany wał

Przeprowadzenie kolejnych operacji edycyjnych obejmujących zaokrąglania i sfazowania przejść pozwala na uzyskanie kolejnej postaci projektowanego wału (rys.3). Ostatnią częścią działań na tym etapie projektowania konstrukcji jest zaprojektowanie rowków wpustowych (rys. 4).

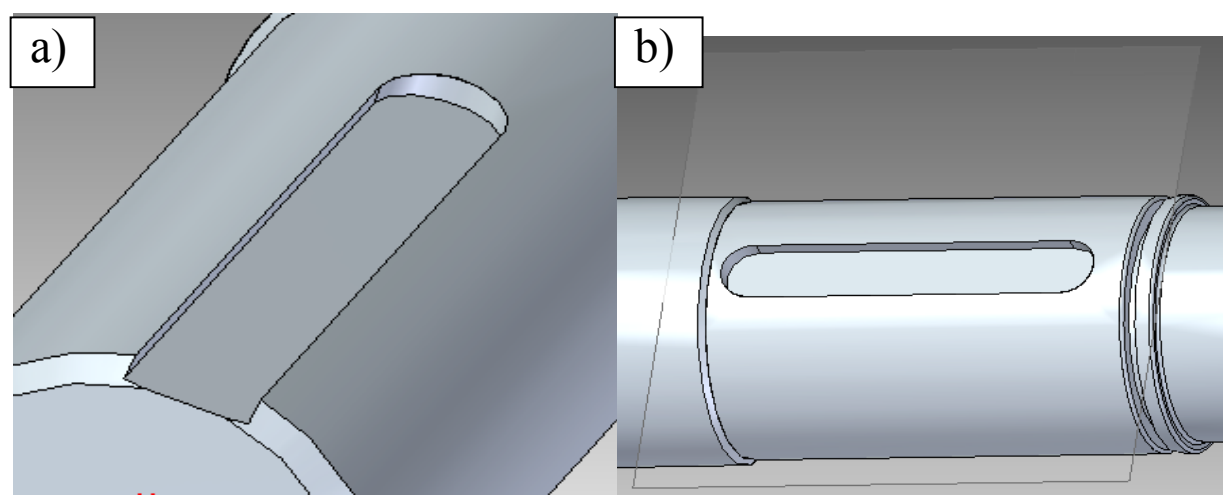

Rys. 4. Zaprojektowanie rowków wpustowych na powierzchniach walcowych (a i b)

XIX Międzynarodowa Szkoła Komputerowego Wspomagania Projektowania, Wytwarzania i Eksploatacji

# **2.2. Optymalizacja konstrukcji pod względem wytrzymałościowym**

Przeprowadzenie analizy pracy projektowanych rozwiązań pozwala na oszacowanie obciążeń i wymuszeń oddziałujących na projektowany element. Możliwa staje się analiza stanu naprężeń i odkształceń projektowanych wyrobów przy zastosowaniu np. metody elementów skończonych. Możliwe staje się dokładne ich zaprojektowanie, tak by w optymalny sposób spełniały postawione przed danymi elementami zadania.

Wykorzystany program SolidEdge umożliwia przeprowadzenie symulacji naprężeń i odkształceń, możliwe jest założenie obciążenia brył lub całych elementów siłą, momentem obrotowym itd. Aby dokonać symulacji, należy najpierw ustalić typ materiału i zastosować go do modelu. Po wprowadzeniu parametrów materiału program automatycznie oblicza parametry takie jak: masa, objętość, momenty bezwładności, co pozwala zaoszczędzić sporo czasu z wyliczaniem tych wartości ręcznie. W prezentowanym przykładzie zdecydowano się na analizę statyczną wykorzystującą wyznaczone uprzednio obciążenia. Rys. 5 ilustruje sposób przyłożenia obciążeń do wybranych powierzchni elementu.

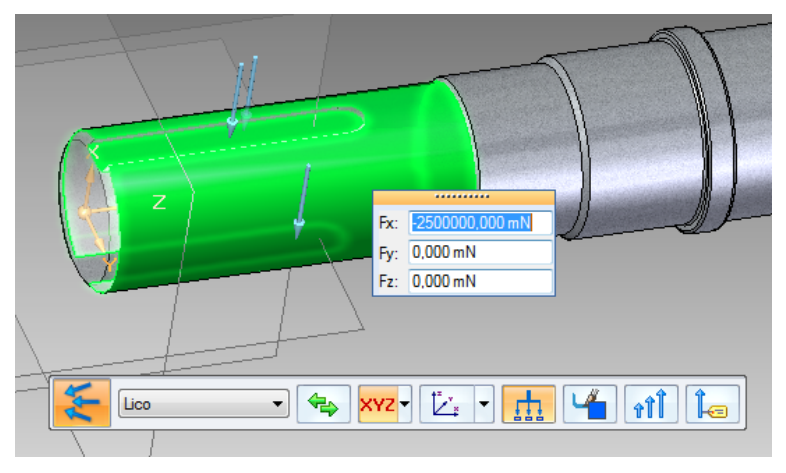

Rys. 5. Przyłożenie siły do wybranej powierzchni walcowej

Po przyłożeniu wszystkich analizowanych sił i momentów obciążających element i odebraniu właściwych do przeprowadzenia obliczeń stopni swobody (utwierdzeniu wybranych powierzchni), możliwe staje się przejście do analiz symulacyjnych. Oprogramowanie generuje podział elementu na siatkę elementów skończonych o zdefiniowanych przez użytkownika parametrach. Wynikiem symulacji jest obraz stanu naprężeń i odkształceń występujący w analizowanym elemencie (rys. 6).

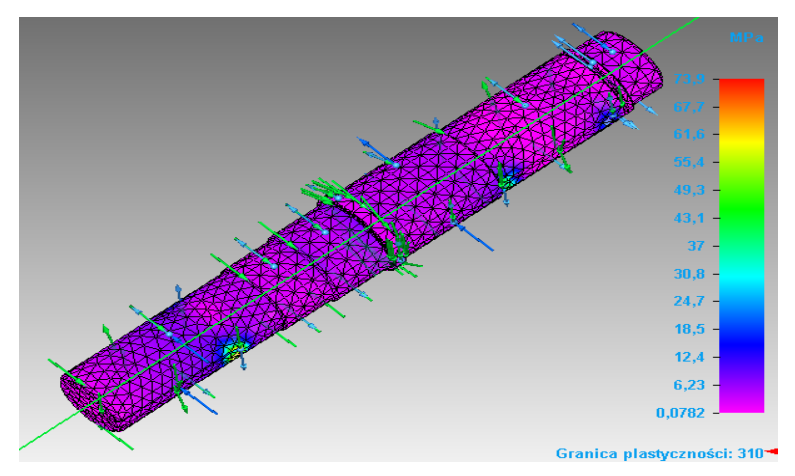

Rys. 6. Przykładowy wynik symulacji – stan naprężeń zredukowanych występujących w analizowanym elemencie

MECHANIK 7/2015 XIX Międzynarodowa Szkoła Komputerowego Wspomagania Projektowania, Wytwarzania i Eksploatacji

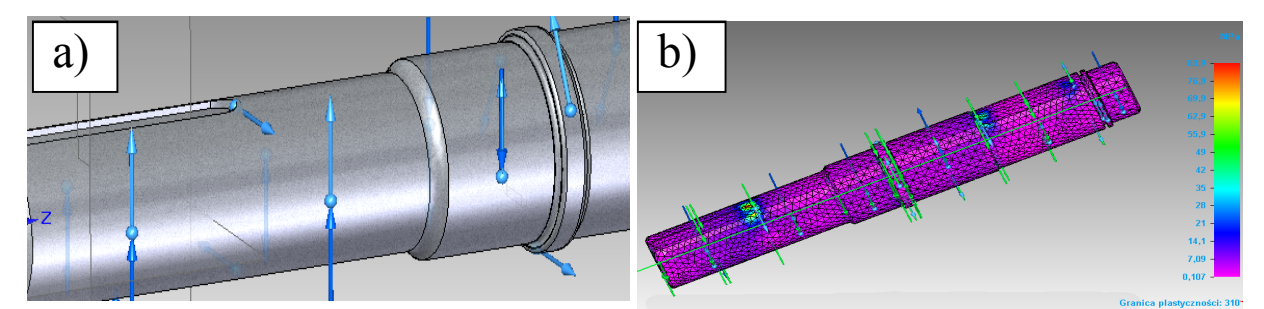

Rys. 7. Zmodyfikowany wariant wału: a) zmodyfikowane powierzchnie przejściowe, b) otrzymany w wyniku symulacji stan naprężeń zredukowanych

Na tym etapie procesu projektowania gotowego rozwiązania możliwe staje się szybkie przeanalizowanie szeregu alternatywnych rozwiązań projektowanego elementu. Dla przykładu na rys. 7 przedstawiono alternatywne rozwiązanie powierzchni przejściowych pomiędzy poszczególnymi średnicami projektowanego wału. Ten wariant konstrukcyjny nie został przyjęty ze względu na pojawienie się wyższych wartości otrzymanych naprężeń zredukowanych i gorszą jego technologiczność.

# **2.3. Opracowanie dokumentacji konstrukcyjnej**

Modelowanie trójwymiarowe eliminuje konieczność wykonywania kolejnych rzutów i widoków elementu, ponieważ cała dwuwymiarowa dokumentacja powstaje niemal automatycznie. Projektantowi pozostaje jedynie wskazanie odpowiednich widoków i przekrojów, które są automatycznie generowane na podstawie bryłowego modelu i rozmieszczane na płaskim rysunku − rys. 8.

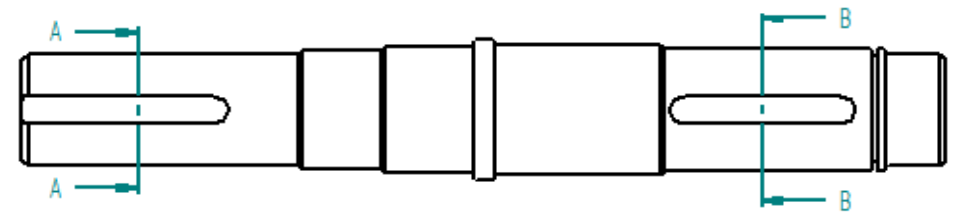

Rys. 8. Definiowanie płaszczyzn przekroju w oparciu o przygotowany model 3D

Przekształcenie obrazu trójwymiarowego (3D) w płaską dokumentację umożliwia opracowanie możliwych do wydruku rysunków płaskich (2D). Zostaje to wykorzystane do przygotowania dokumentacji warsztatowej projektowanej części zawierającej kompletne dane wymiarowe niezbędne do jej wykonania i późniejszej kontroli jakości sprawdzającej poprawność wykonania elementu (rys. 9).

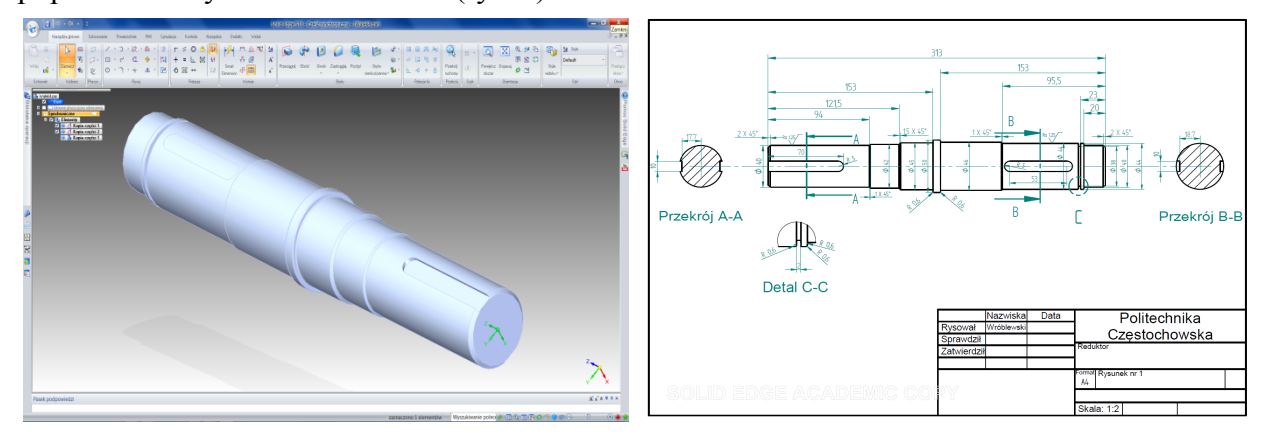

Rys. 9. Model 3D wału (a) i wygenerowany na jego podstawie rysunek 2D (b)

# **3. OPRACOWANIE PROCESU OBRÓBKI NA OSN**

Istotne zmiany zaszły w ostatnich latach również na etapie komputerowo wspomaganego przygotowania technologii obróbki [5, 6]. Istniejące pod koniec XX wieku systemy CAD/CAM zorientowane na programowanie obrabiarek sterowanych numerycznie wyposażone były we własne moduły CAD służące do modelowania (2D lub 3D) wyrobów, dla których opracowuje się technologię. Możliwość importu geometrii z innego systemu była traktowana jedynie pomocniczo. Na początku XXI wieku zauważono, że pomimo wysiłków moduły CAD tych systemów nie mogą zapewnić takich możliwości projektowych jak wyspecjalizowane programy CAD zaprojektowane z myślą o realizowaniu modelowania nawet najbardziej skomplikowanych części. W miejsce rozwoju możliwości tworzenia projektu współczesne systemy CAD/CAM mają zazwyczaj zaawansowane funkcje przenoszenia plików z profesjonalnych modelerów. Zasadniczym celem tego rozwiązania jest bezpośrednie przenoszenie modeli z programu CAD do programu CAM bez utraty danych opisujących cechy geometrii wczytywanego wyrobu. Jednym z programów CAD/CAM umożliwiających taką integrację jest wykorzystany w opracowaniu program EdgeCAM.

Wczytany do modułu CAD programu element musi zostać właściwie wypozycjonowany do przeprowadzenia projektowanej operacji tokarskiej. Na wybranej powierzchni (najczęściej czoło materiału) zdefiniowany zostaje właściwy układ współrzędnych roboczych. Na tym etapie należy zaprojektować (lub wczytać uprzednio zaprojektowany) półwyrób (rys. 10).

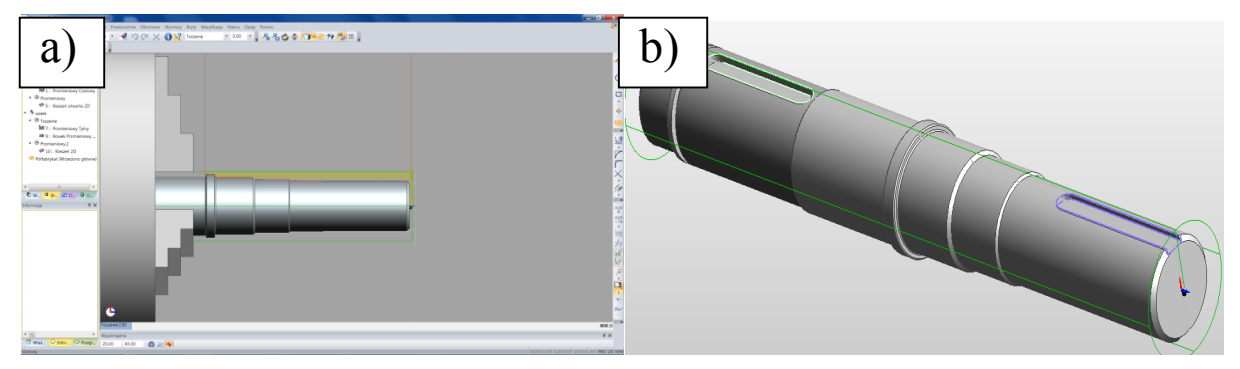

Rys. 10. Model bryłowy wału wczytany do programu EdgeCAM (a) wraz z półfabrykatem (b)

Po wykonaniu tych czynności możliwe staje się przejście do modułu technologicznego programu. Następuje wybór obrabiarki i właściwego dla niej postprocesora. W opracowaniu jest to obrabiarka SKT2500. Oprogramowanie umożliwia dobór właściwych dla poszczególnych realizowanych zabiegów obróbkowych narzędzi skrawających w oparciu o zaimplementowaną do programu bazę danych. Wsparciem na tym etapie prac są również katalogi płytek skrawających dostępne na stronach internetowych ich producentów (np. katalog Coroguide firmy Sandvik). Przykładowy wybór właściwego narzędzia do przeprowadzenia zabiegu toczenia zgrubnego powierzchni zewnętrznej ilustruje rys. 11.

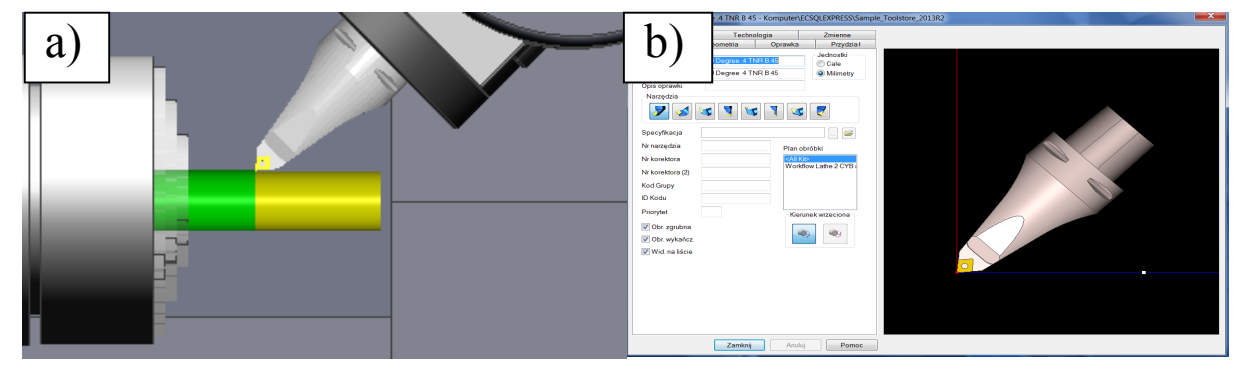

Rys. 11. Przebieg zabiegu toczenia zgrubnego (a), wybrane narzędzie (b)

MECHANIK 7/2015 XIX Międzynarodowa Szkoła Komputerowego Wspomagania Projektowania, Wytwarzania i Eksploatacji

Opracowanie poszczególnych zabiegów umożliwia wygenerowanie dla każdego z nich właściwych do ich wykonania ścieżek narzędzi (rys. 12).

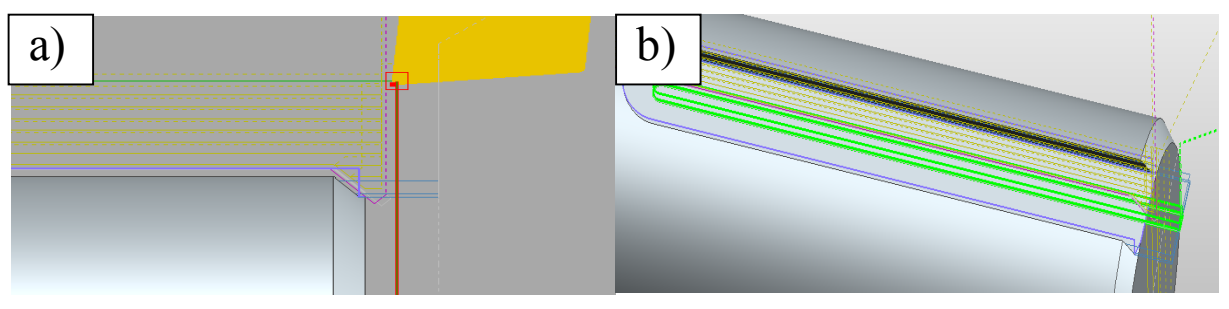

Rys. 12. Wygenerowana ścieżka do planowania (a) i frezowania rowka wpustowego (b)

Po zakończeniu przygotowania poszczególnych zabiegów możliwym staje się sprawdzenie poprawności realizacji wszystkich zaprojektowanych ścieżek głowicy narzędziowej (rys. 13).

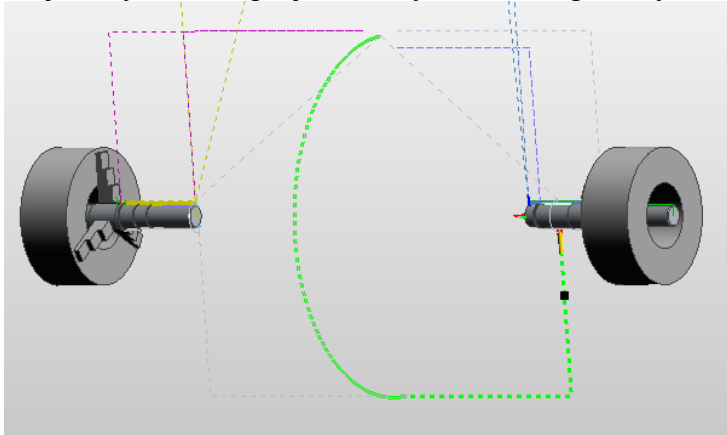

Rys. 13. Przebieg ścieżek narzędziowych wygenerowanych dla wszystkich zabiegów

Ostatnim etapem pracy z systemem CAD/CAM jest z reguły wykonanie symulacji procesu obróbki pozwalającej na skorygowanie ewentualnych pomyłek (rys. 14 i 15).

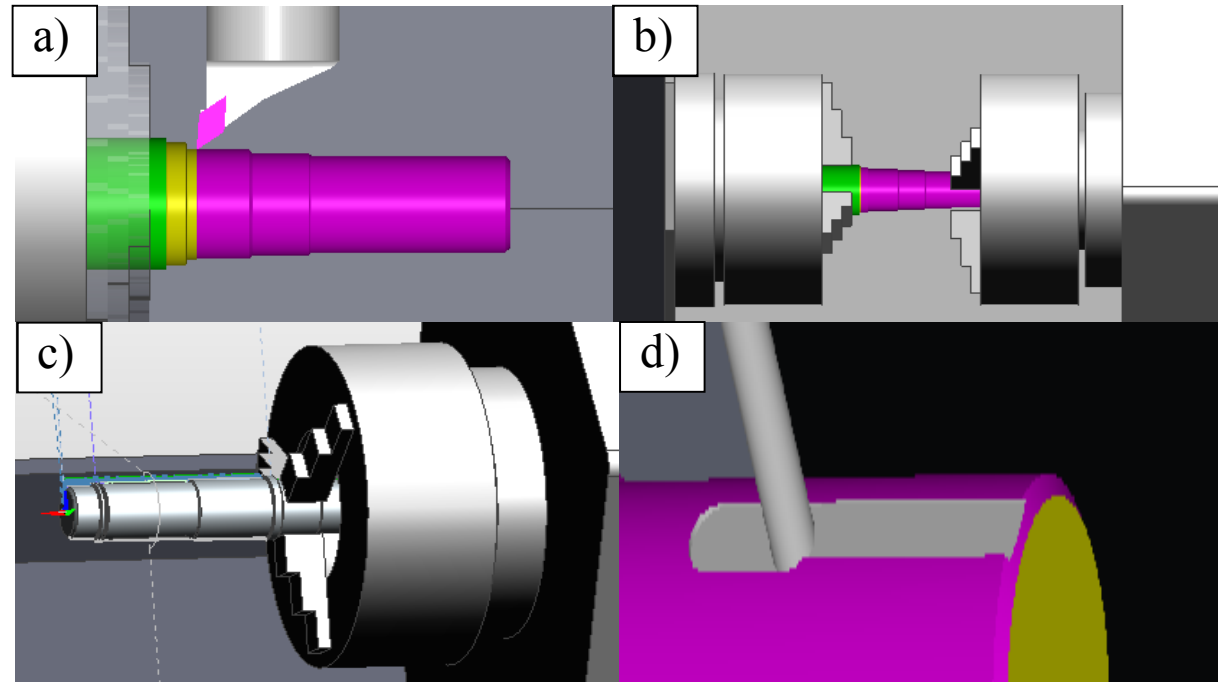

Rys. 14. Symulacja obróbki: a) profilowanie, b) przechwyt detalu przez podwrzeciono, c) obróbka w podwrzecionie, d) frezowanie rowka wpustowego

#### MECHANIK 7/2015

XIX Międzynarodowa Szkoła Komputerowego Wspomagania Projektowania, Wytwarzania i Eksploatacji

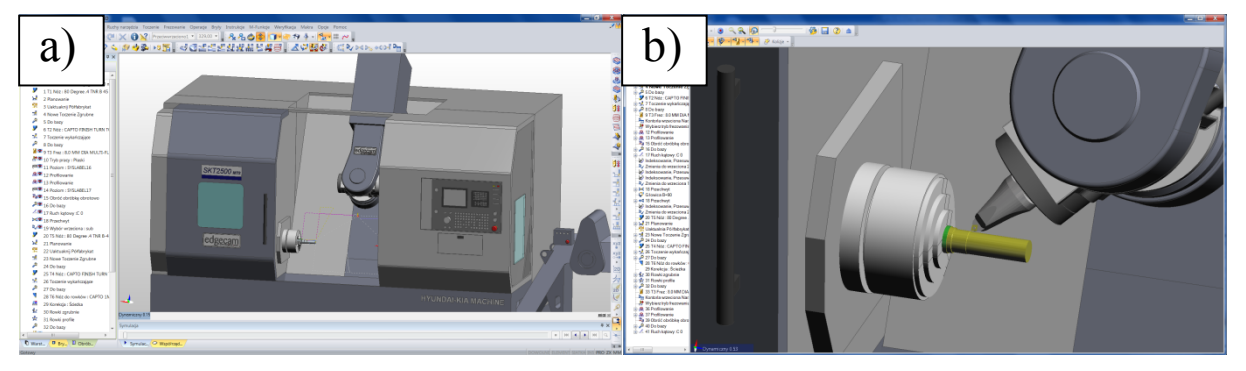

Rys. 15. Wizualizacja procesu obróbki: a) widok ogólny, b) zabieg profilowania

Weryfikacja poprawności realizacji przygotowanego procesu obróbki oraz eliminacja ewentualnych błędów umożliwia przejście do wygenerowania kodu sterującego obrabiarką sterowaną numerycznie. Kod ten generowany jest do pliku tekstowego. Jeżeli komputer połączony jest bezpośrednio z obrabiarką, to właściwie skonfigurowany moduł eksportu umożliwia jego bezpośrednie przekazanie na wybraną obrabiarkę. Wraz z kodem możliwe jest również wygenerowanie dokumentacji umożliwiającej poprawne przygotowanie obrabiarki do pracy.

### **4. PODSUMOWANIE**

W opracowaniu przedstawiono przykład kompleksowego przygotowania procesu produkcji, począwszy od koncepcji, poprzez rysunek, opracowanie technologii, aż do uzyskania gotowego programu sterującego obrabiarką. Wykorzystanie w przygotowaniu produkcji współczesnych systemów CAD/CAM/CAE nie tylko znacznie przyspiesza sam proces projektowania i opracowania technologii, ale znacznie poprawia jakość opracowanych procesów produkcyjnych. Coraz powszechniejsze wprowadzenie do przygotowania wytwarzania współczesnych systemów komputerowego wspomagania powoduje również, że wielokrotnie skrócił się czas potrzebny od momentu pojawienia się wstępnej koncepcji do wdrożenia danego wyrobu do produkcji. Dzięki integracji programów takich jak np. SolidEdge i EdgeCAM, inżynier otrzymuje możliwość połączenia ich możliwości. Możliwe staje się wykonywanie przedmiotów o kształtach dotychczas niemożliwych do realizacji, cechujących się przy tym znacznie poprawionymi właściwościami użytkowymi.

## **LITERATURA**

- [1] Tubielewicz K., Zaborski A.: *Przygotowanie produkcji przy zastosowaniu systemów CAD/CAM*, Materiały IX Szkoły komputerowego wspomagania projektowania, wytwarzania i eksploatacji, Jurata, 9-13 maja, 2005, s. 261-268.
- [2] Zaborski A., Tubielewicz K.: *Zastosowanie systemów CAD/CAM do komputerowo wspomaganego przygotowania produkcji*, "Mechanik", nr 8-9/2004, s. 588-591.
- [3] Zaborski A., Tubielewicz K.: *Przygotowanie produkcji przy zastosowaniu systemów komputerowych*, "Biuletyn WAT", vol. 56 nr spec. (1) 2007, s. 127-138.
- [4] Wróblewski A.: *Wykorzystanie systemów CAx w procesie przygotowania produkcji wyrobów*, praca dyplomowa inżynierska, ITM Politechnika Częstochowska, Częstochowa, 2013.
- [5] Czarnecki H., Tagowski M.: *Przygotowanie procesu obróbki skrawaniem w* zintegrowanym środowisku (CAx) CATIA na przykładzie toczenia, "Mechanik" nr 7/2013, s. 121-129.
- [6] Czarnecki H., Tagowski M., Zaborski A.: *Symulacja procesów technologicznych w systemie I-DEAS*, "Mechanik" nr 7/2014, s. 125-142.